## perfectsystem

## Novinky a změny systému Colosseum

**Verze 14.10.00**

#### **1. Společné (týkající se více částí Colossea)**

#### **1.1. Automatické blokace (omezení kapacity sálů) – placený modul**

- Umožňuje nastavit omezení kapacity na úrovni sálu. Až do limitu omezení je možné standardně nakupovat, po naplnění limitu se všechna místa automaticky zablokují. Blokace probíhá jednou za 5 minut, ale jde jen o vizuální informaci, prodat nad limit nelze ani bez blokace. V případě uvolnění míst se blokace zruší samy (jednou za den) nebo je možné je kdykoli uvolnit ručně.
- Do omezení se započítávají prodeje, rezervace, objednávky i vstupenky v nákupním košíku.
- Je třeba zapnout modul a v Nastavení -> Omezení kapacity sálů + v Globálním nastavení -> záložka obecné – jaký typ blokace se má použít pro blokaci
- Omezení funguje všude (v klientovi, Websale i Webclientovi)

#### **1.2. Kupón na položku na prohlídkové**

- Nově je možné uplatnit kupóny na položky i na prohlídkové vstupenky
- Uplatňuje se stejně jako divadelní, je možné ho uplatnit v klientovi i Websale
- Vždy se uplatňuje na jednu osobu/jeden okruh (na vstupenku)
- Samotné uplatnění se v klientovi ve všech modulech přesunulo přímo do Moneyboxu (dříve v okně před Moneyboxem)
- Nastavení je obdobné jako pro divadelní vstupenky, lze omezit na cenovou kategorii a skupinu slev

#### **1.3. Pořadí prodeje v akci – placený modul**

- Umožňuje tisknout na všechny vstupenky pořadí kolikátá vstupenka je to na danou akci (dle času prodeje)
- Čísluje se postupně po vstupenkách vzestupnou řadou. Při stornu a novém prodeji řada pokračuje (nerecyklují se stará čísla – není, jak změnit staré, již vytištěné, vstupenky)
- Funguje jen pouze pro tisk jednotlivě. Což je důležité zejména pro ABO nutný nastavit tisk co akce to vstupenka. (Vstupenky v různých akcích mohou mít různá pořadí)
- Pro zjištění, kolik osob má být vpuštěno (e.g. je prodaných 614 vstupenek, bylo 46 storen a má být vpuštěno 200 lidí -> není vhodné pustit vstupenky pouze s čísly 1-200, protože pokud by v této řadě byla nějaká storna, zbytečně by bylo vpuštěno málo zákazníků). V pokladně lze zjistit relevantní počet (očíslování)vstupenek. Pokladna akcí -> Info o akci -> Zjistit pořadové číslo vstupenek -> zadá se počet lidí, které chceme vpustit a systém vrátí odpovídající číselné rozmezí.

#### **2. Klient**

#### **2.1. Rychlejší adresný prodej**

- V klientovi je zjednodušené zadání a hledání osob/společností při standardním prodeji i rezervaci
- Do okna výběru osoby lze zadat název společnosti, IČO, jméno nebo e-mail a automaticky se najde prvních 50 odpovídajících osob. Zároveň je možné zrychleně založit fyzickou osobu, pokud nebyla v adresáři nalezena.

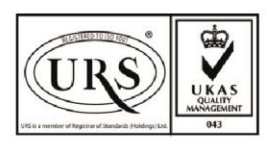

Perfect System s.r.o. Radlická 3301/68, 150 00 Praha 5 Czech Republic

IČ 26480981 DIČ CZ26480981 Společnost zapsána u Městského soudu v Praze pod spisovou značkou C 84989

 $-420277012600$ info@colosseum.eu colosseum.eu

## perfectsystem

#### **2.2. Storno kupónem – placený modul**

- Umožňuje stornovat vstupenky všeho druhu s vystavením kupónu v předem zadané procentuální výši. Např. lze vystavit kupón v plné výši - 100 % stornované částky nebo i částečné výši - 80 % hodnoty vstupenky.
- Při stornu kupónem vznikne storno prodejka na stornovanou částku a na pozadí druhá obsahující kupón na % částky + služba na zbývající hodnotu částky
- Druhů kupónů může být více a při stornu lze vybrat, který se má vystavit
- Služba může být jedna nebo více, dle potřeb vyúčtování/ke statistikám
- Kupón je standardní kupón na prodej s obvyklým nastavením (číselná řada, nákladové středisko, platnost atd.)

### **2.3. Prodej služeb mimo prohlídkový modul**

- Nově je možné prodávat služby i mimo prohlídkový modul
- Je třeba mít zapnutý modul Služby
- Pro služby je nové okno na prodej (podobné tomu pro kupóny)
- Služby lze i objednávat a rezervovat

## **2.4. Nastavení obchodních podmínek pro web**

- Obchodní podmínky se nastavují stále v Globální nastavení -> Texty a dokumenty -> obchodní podmínky
- Nově se nenahrává soubor podmínek, ale pouze se zadá odkaz na obchodní podmínky (jednodušší správa a úprava obchodních podmínek).

### **2.5. Menší úpravy**

- V divadelní pokladně je nově navíc sloupec a filtr Nákladové středisko (filtr je aktivní jen pro vlastní organizaci)
- Prodané poplatky a služby mají vlastní číslo -> je možné stornovat konkrétní službu/poplatek
- U služeb je možné zadat poznámku, která se zobrazí na webu
- Úprava filtru v okně přiřazení vlastností. Konkrétně se filtry na jednotlivých záložkách nekombinují a některé záložky byly drobně rozšířeny
- V objednávkách je možné filtrovat podle toho, jestli má objednávka poplatek
- V detailu objednávky je možné kopírovat text ze sekce "Informace o objednávce"
- Při pokusu o zavření moneyboxu křížkem se Colosseum zeptá, zda chce uživatel vysypat košík
- Tlačítko pro prodej kupónů bylo přesunuto do hlavního okna (dříve dostupné z agendy Operace s kupóny)

## **3. WebSale 2.0**

#### **3.1. Jednokrokový nákup**

- Celý košík je nyní v rámci jedné stránky (sál je stále oddělený), ve které se vybírá/zadává vše najednou – typ úhrady/doručení, přihlášení uživatele, nákup služeb…
- Box s doručovacími údaji po přihlášení
- Výměna textů u poukázky a kupónu

#### **3.2. Prodej služeb**

- Nově je možné prodávat služby na WebSale
- Služby je možné prodávat jen současně s prodejem vstupenek (divadelní i prohlídkové), nelze prodávat samostatně
- Služby jsou nabízené dle nastavení u titulu/okruhu na záložce Služby

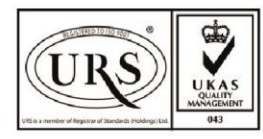

Perfect System s.r.o. Radlická 3301/68, 150 00 Praha 5 Czech Republic

IČ 26480981 DIČ CZ26480981 Společnost zapsána u Městského soudu v Praze pod spisovou značkou C 84989

 $-420277012600$ info@colosseum.eu colosseum.eu

# perfectsystem

- Pro službu je možné nastavit obrázek (na úrovni WebSale, zatím ručně) a poznámku/popisek služby v klientovi
- Je možné prodávat pouze služby typu na počet nebo speciální (typ variabilní) pro pojištění
- V globálním nastavení se nastavují nově povolené typy rezervací i pro zboží
- Délky a platnosti rezervací se berou z akcí/prohlídek se kterou se služba prodává
- Služby v tuto chvíli nelze na WebSale rezervovat (všechny typy úhrady /Hotově jsou zakázané)

#### **3.3. Pojištění vstupenek ERV – placený modul**

- Ke vstupenkám na WebSale je možné dokoupit pojištění od pojišťovny ERV
- Zákazník na webu potvrdí podmínky a zaplatí pojištění. Samotnou pojistnou smlouvu posílá ERV přímo na email.
- Pro pojištění se používá služba typu Variabilní, možnost nákupu a přiřazení titulům/okruhům se nastavuje stejně jako ostatní prodej služeb
- Pojištění lze prodávat pouze na WebSale, rezervace možná není. Nelze také pojištění prodávat ani rezervovat v klientovi.
- Storno pojištění záleží na podmínkách samotného pojištění, případně je třeba řešit přímo s pojišťovnou
- Je třeba aby daná organizace (která funkcionalitu chce používat) měla sjednanou smlouvu s ERV a následně nám poskytla potřebné údaje k propojení systému.

#### **3.4. Ostatní**

• Je možné změnit si doručovací e-mail pro rezervace/nákupy (v Mém účtu -> Úprava údajů)

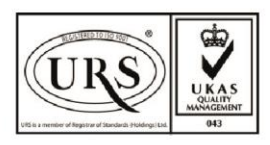

Perfect System s.r.o. Radlická 3301/68, 150 00 Praha 5 Czech Republic

IČ 26480981 DIČ CZ26480981 Společnost zapsána u Městského soudu v Praze pod spisovou značkou C 84989

 $-420277012600$ info@colosseum.eu colosseum.eu